## **Wie kann ich prüfen, ob die Zulassung zur Zwischenprüfung (Hauptfach) oder die Allgemeine Zulassung (Begleitfach) erteilt worden ist?**

- Loggen Sie sich mit Ihrer Uni-ID bei BASIS ein.
- Wählen Sie auf der linken Seite den Punkt "Notenspiegel" aus.

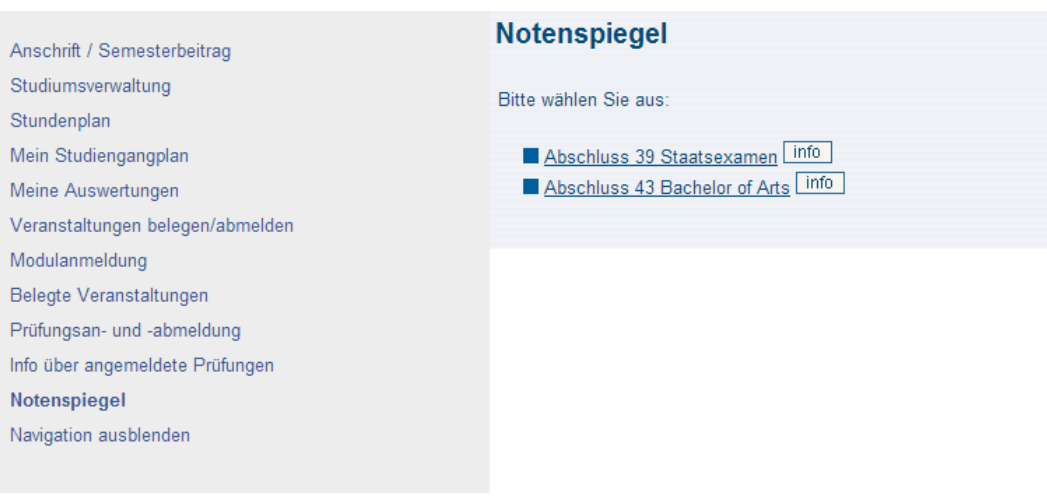

- Klicken Sie jetzt, bei dem für Sie zutreffenden Abschluss, auf den Info-Button.
- Es erscheint eine Liste der bisher erbrachten Prüfungsleistungen.
- Wenn Sie zur Zwischenprüfung zugelassen sind, sehen Sie hier einen Eintrag für die Prüfung 90 "Zulassung zur Zwischenprüfung erfolgreich"
- Als Begleitfach Student sehen Sie eine "Allgemeine Zulassung", die die Prüfungsnummer 20 oder 50 haben kann. Beide Prüfungsnummern sind gleichwertig. Hauptfach:

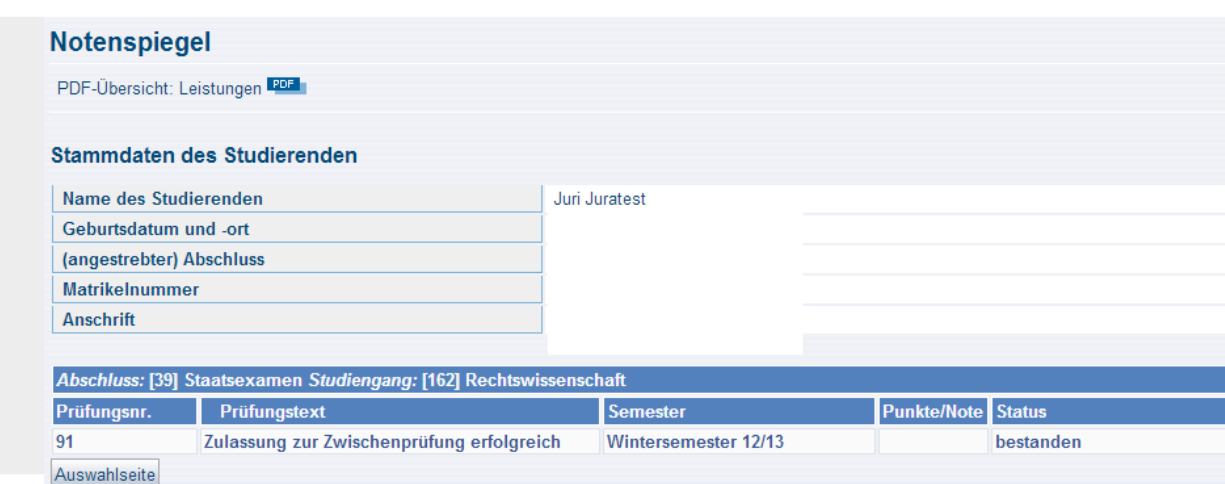

## Begleitfach:

**・・・・・・・・・・** 

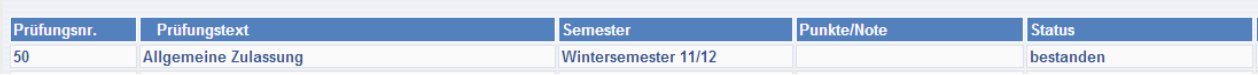